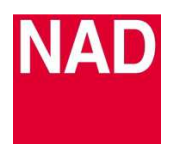

## **D 1050 SOFTWARE UPGRADE PROCEDURE- USB**

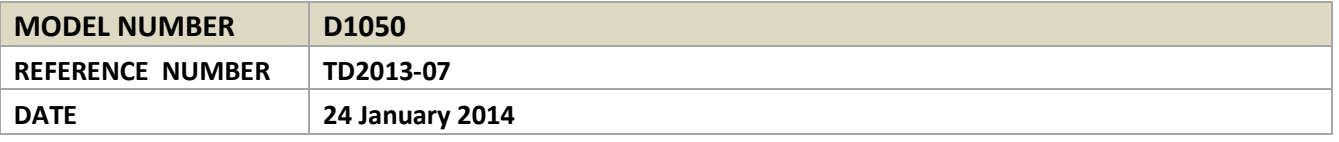

## **UPGRADE PROCEDURE**

- **1** Connect your PC to the rear panel USB input of the D1050 with a Type A USB-to-Type B USB connector with the D1050 in standby mode.
- **2** Download and unzip and open the firmware upgrade file. Save "d1050\_app.hex" to a folder location in your computer. Remember where the file has been saved.
- **3** Unzip and open the "HIDBootLoader.zip" file. Select "HIDBootLoader.exe". Bootloader window appears. Press and hold for at least 3 seconds the "SERVICE" button at the D1050 rear panel.

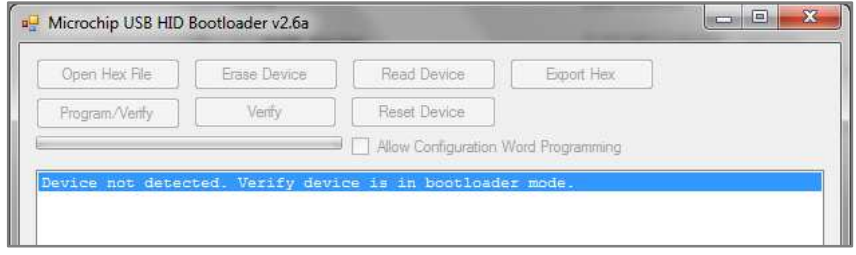

**4** Select "Open Hex File" and then go to the location where the firmware upgrade file is saved. Select the upgrade file.

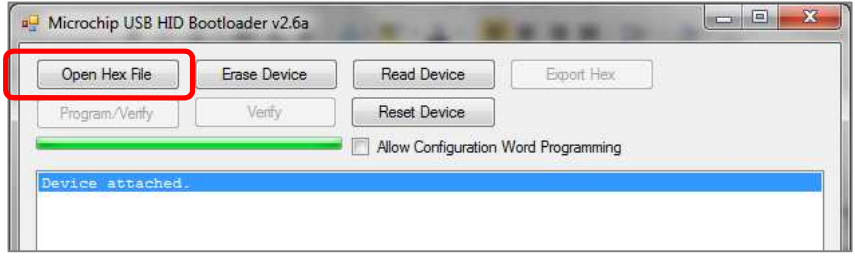

**5** Select "Program/Verify" and upgrade process will start automatically.

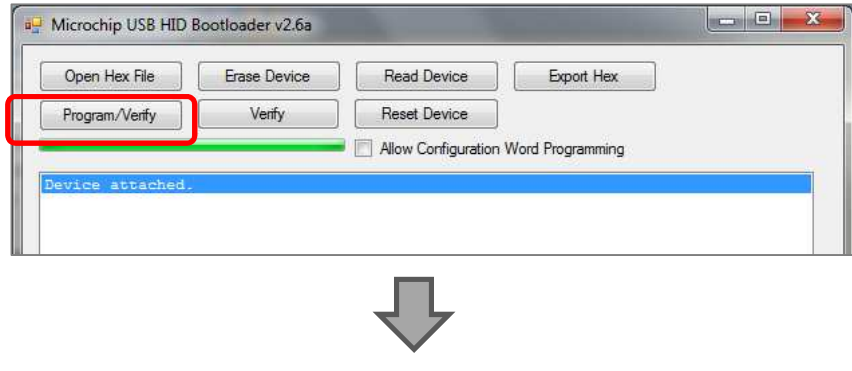

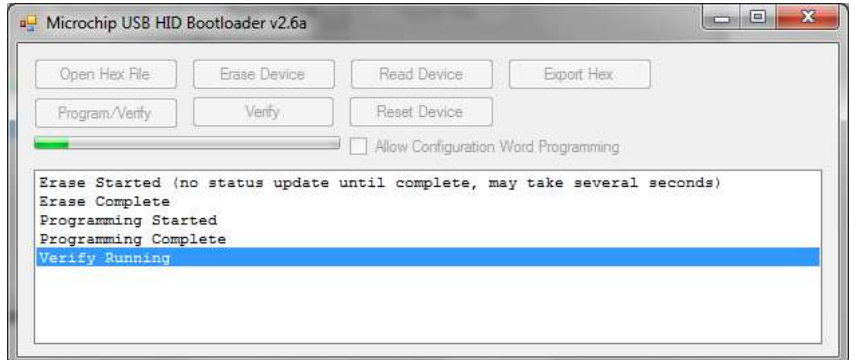

**6** The upgrade is completed when "Erase/Program/Verify Completed Successfully" is shown at the end of the status prompt. Select "Reset Device" to reset the unit.

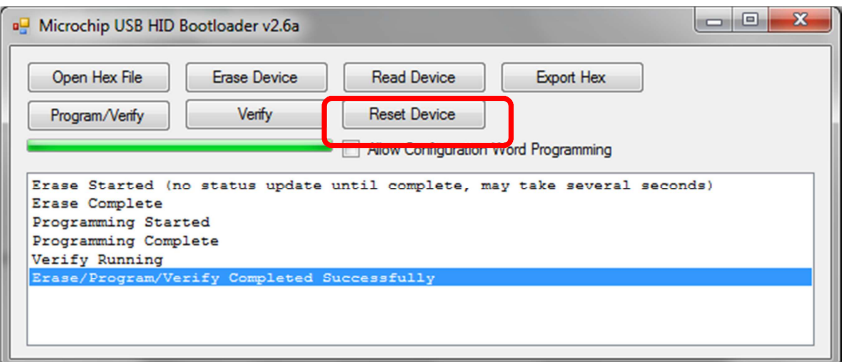

**7** "Device removed" is displayed. End of program upgrade.

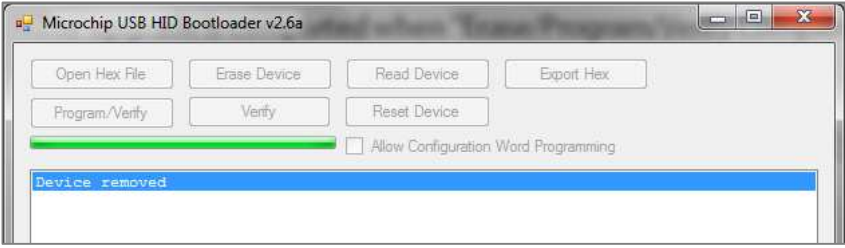

## **HOW TO CHECK THE SOFTWARE VERSION**

Use AVR 4, SR 8 or any compatible NAD remote control for steps below that involve use of remote control.

- 1 With the D1050 powered up, press and hold "ON" button of the remote control until the display starts to flash. Release "ON" button and observe the display sequence.
- 2 Display on the left side will flash first count how many times this side will flash. The number of times the left side display flashes will correspond to the digit on the left side of the decimal point on the software version vx.x. To illustrate, for a software "v2.1" version, the left side display will flash twice to correspond to the digit left of the decimal point of the software version which in this case is "2".
- 3 The flashing of the display will automatically switch to the display on the right side. Count also how many times this side will flash. The number of times the right side display flashes will correspond to the digit on the right side of the decimal point of the software version. For the software "v2.1" version example, the right side display will flash once to correspond to the digit right of the decimal point of the software version which in this case is "1".